# PGY-1 Survival Guide - UHB ED Adult

## **Hours/Location**

- Work eighteen 10 hour shifts at the Downstate ER. Shifts are 7A-5P, 11A-9P, 3P-1A, 9P-7A with attendings and seniors rounding at 7AM, 3PM and 11PM.
- Downstate has a fast-track, a pediatrics area and a main ER. There are no rounds when interns enter and leave, sign out to seniors or oncoming juniors. Help each other to leave on time.

#### **Attire**

● Scrubs

#### **Responsibilities**

- As an intern, your responsibility is to learn to provide care for basic complaints in a timely fashion.
- In the future, you will be expected to manage patient flow, but technically as an intern, this is a learning year.
- Try to pick up patients in the resuscitation room/notification phone.
- When EMS wheels a patient into the ER, walk over and ask for a brief history. Ensure it is not an immediate emergency, then assure the patient that you will return after they have been triaged and checked into a room.

#### **Orders**

- When ordering imaging (CT, X-ray, u/s), place a pt sticker in the transport book to alert the techs that the pt is ready to go for X-ray.
- Type & Screens must be signed or they will be discarded by the blood bank. You also must fill out an orange card. Nurse may hand this to you, but if not, it is located above the computers.
- To Add-on Labs, fill out an Add-on form and fax it to **1037** on the machine in the back nurses station.
- Put in "Insert Peripheral IV" order if you want an IV. For IV Contrast, the IV must be a 20 gauge or larger in the antecubital fossa or closer. There are ultrasound machines for IVs

if the patient is a tough stick. Ask a senior to walk you through it

● Consents can be found in Clinical Monster under "Clinical Resources".

### **T-System/Healthbridge/ERMED**

- **T-system** is the EMR used in the ED. **Healthbridge** is the inpatient EMR. **ERMED** is the system used to admit a patient.
- On arrival to the ER, pt's are in lowercase letters with a yellow triangle. Once triaged, they are uppercase and a blue square. Once this occurs, you can look up past visits and past medical history.
- It's important to document all updates in an ED course. You can time stamp & back date as needed. Additionally for all patients, click "discussed & counseled pt", and for all admissions "Discussed w Dr " and "Admitted to \_\_"
	- If you take sign out, open up "Course" by opening "Blank Template, same as selected user" and write a blurb in the H&P as they sign out to you. All of the prior clicking and charting should be done by the initial doctor.
- EKG Open "Muse" on desktop. User: weduser, Pass: emgekg1. If it is not in the computer, check  $1 -$  nurse,  $2 -$  attending,  $3$ clerk for manilla folder with EKG in it, print priors from Muse.
- ERMED pages medical admitting for all admissions. If it is a private patient, call the private attending first (a list of phone numbers is hanging on the wall behind the attendings computers). Same for Family Medicine or PA team. Then sign out to resident. Include IPASS for sign out in note.
- Once endorsed/discharged mark it in the Dispo column of main whiteboard, with attending name and diagnosis.
- Remote Access from Home: [https://dmcns.downstate.edu/Citrix/Remote](https://dmcns.downstate.edu/Citrix/RemoteAccessWeb/) [AccessWeb/](https://dmcns.downstate.edu/Citrix/RemoteAccessWeb/)
- General Appointment Hotline 718-270-7207

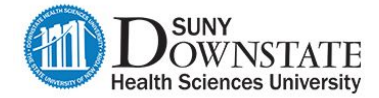